### 关于中国通用气囊配置

### 提示"SDM 启用展开循环:失败!"解决方案

# 【功能介绍】

气囊编程成功以后,需要执行气囊配置与设定,执行过程中出现"SDM 启用展 开循环:失败!",如何解决。

## 【条件需求】

·软件版本 中国通用 V51.65 以上版本

# 【操作步骤】

1. 在主页选择【在线编程】进入中国通用软件,选择【自动识别】菜单,软件 会读取大驾号信息,如图 1:

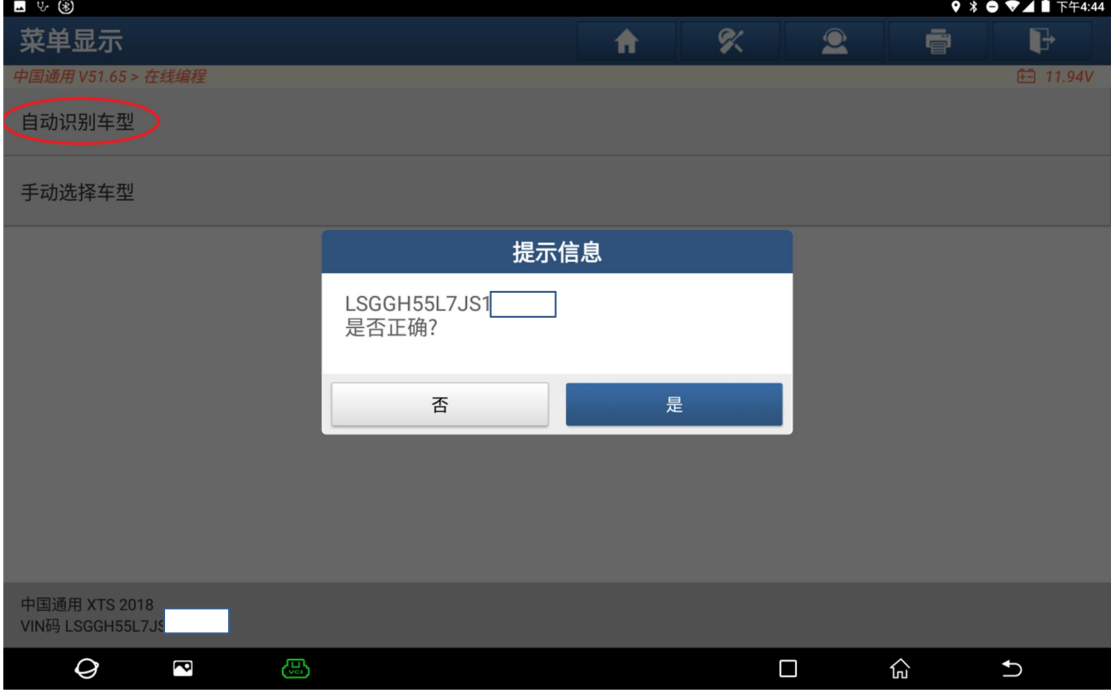

L

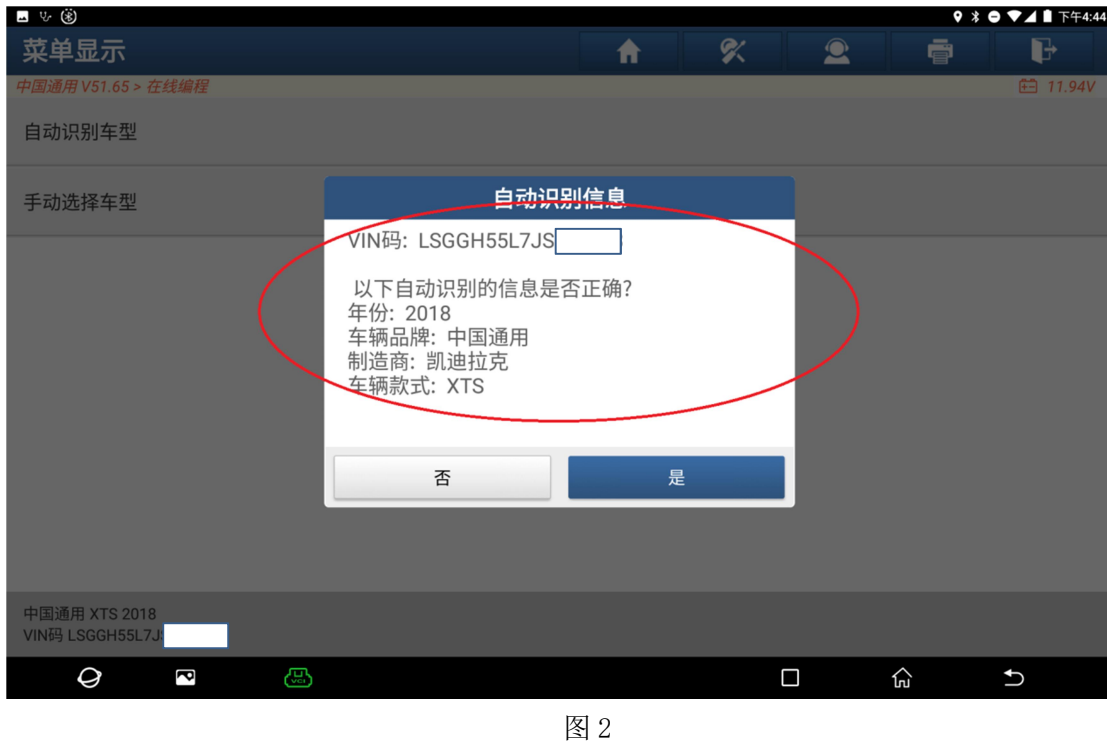

2. 自动识别到车型相关信息,年份、品牌、制造商、车型,如图 2:

3.出现编程风险提示信息和预操作,点击按钮【是】,如图 3-1、3-2:

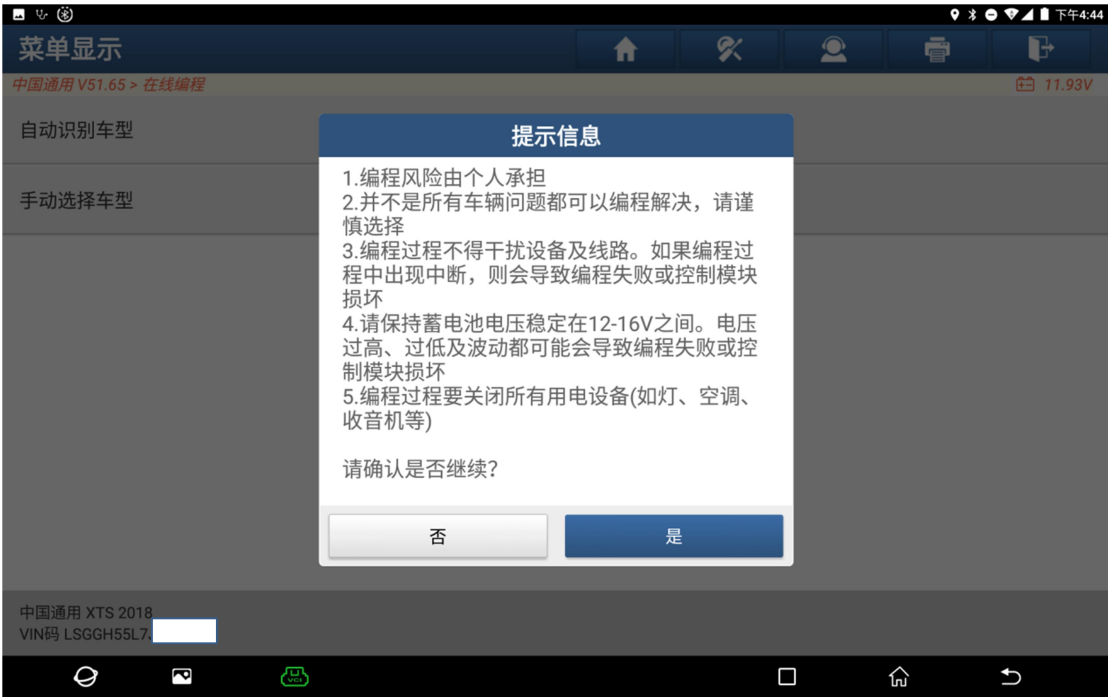

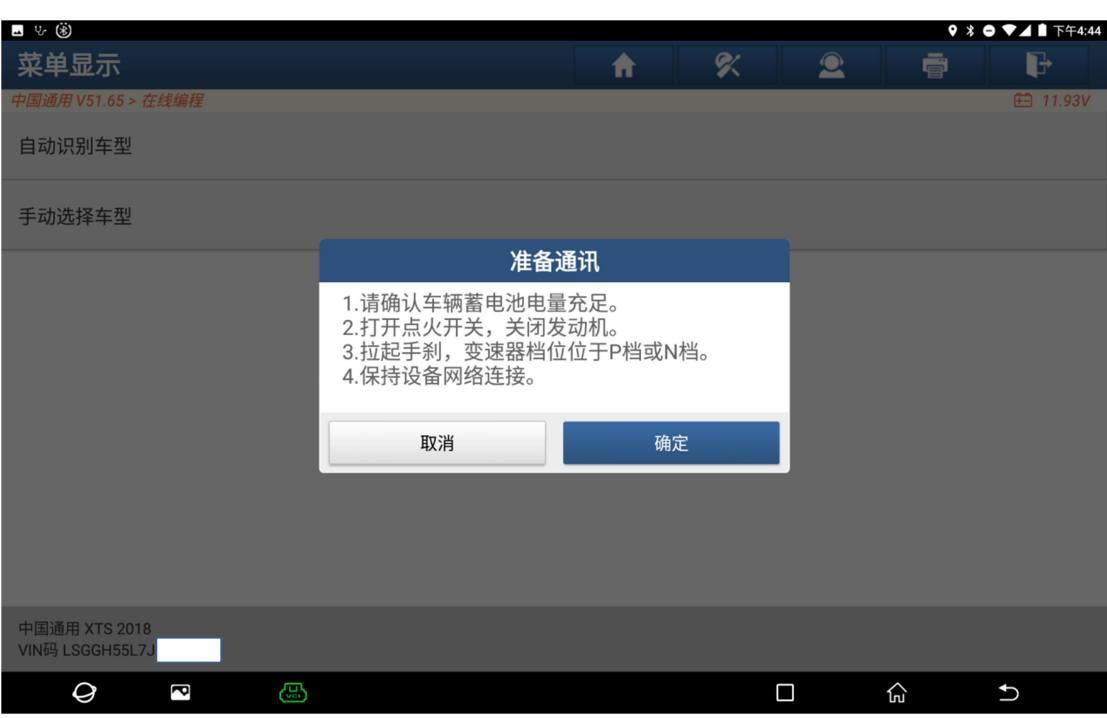

图 3-2

4. 选择【SRS(安全气囊)】模块, 如图:

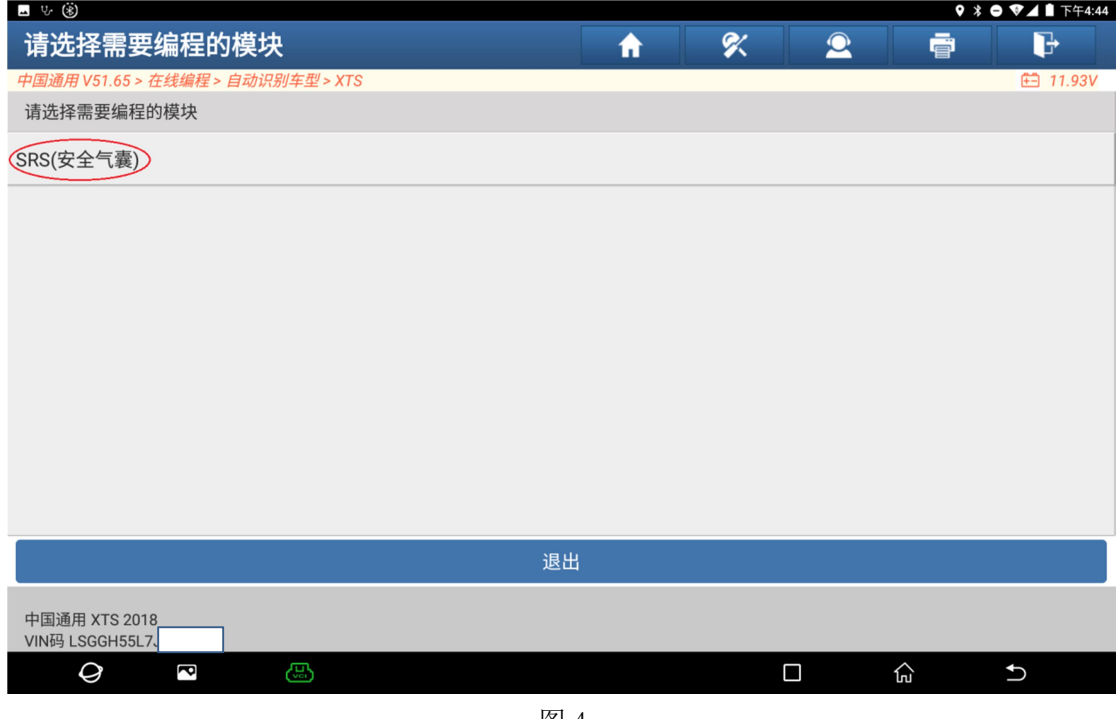

图 4

5. 选择【配置与设定】, 如图 5:

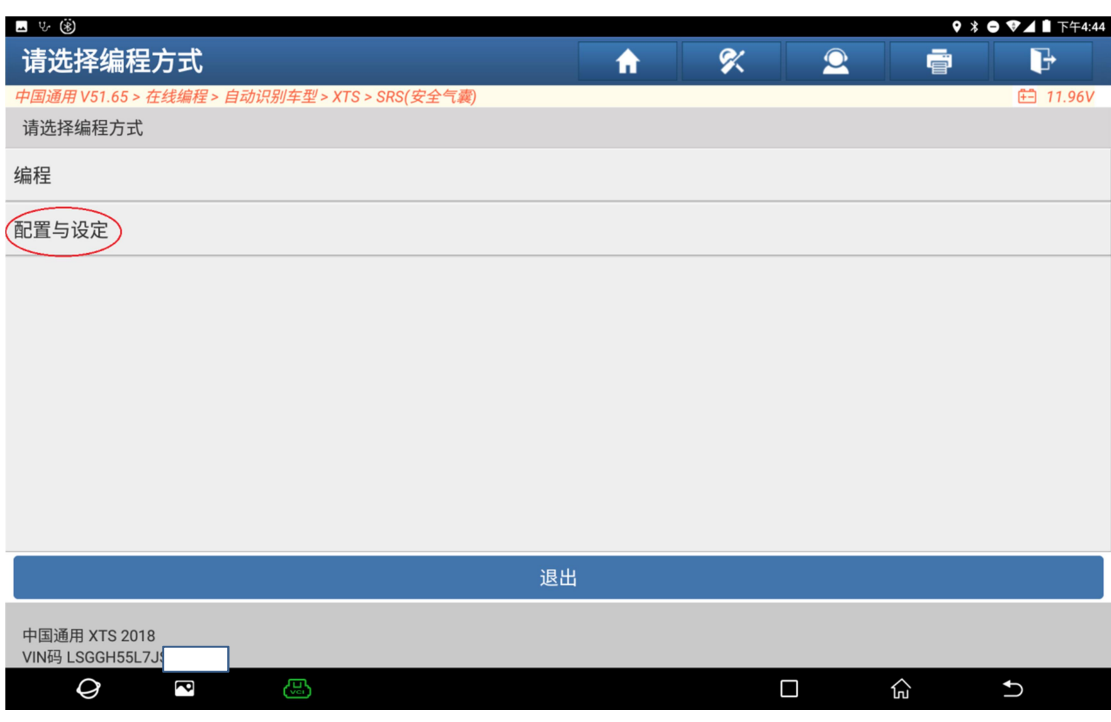

图 5

#### 6.严格按照提示进行操作,如图 6:

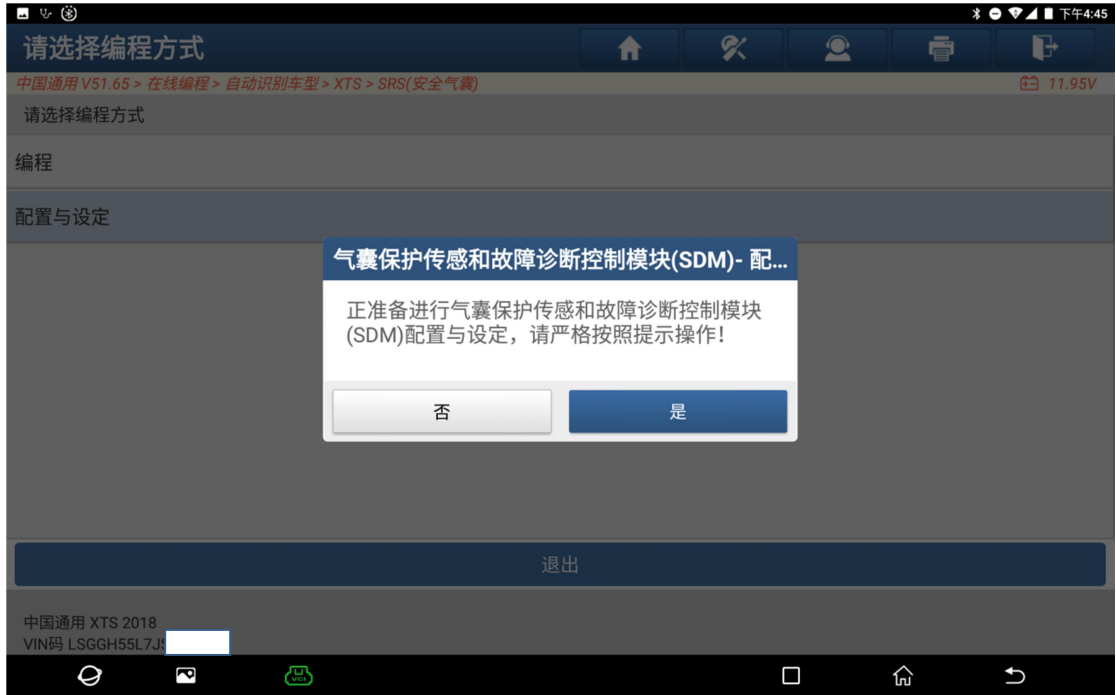

图 6

7. 出现当前 ECU 信息,选择【是】到下一步,如图 7:

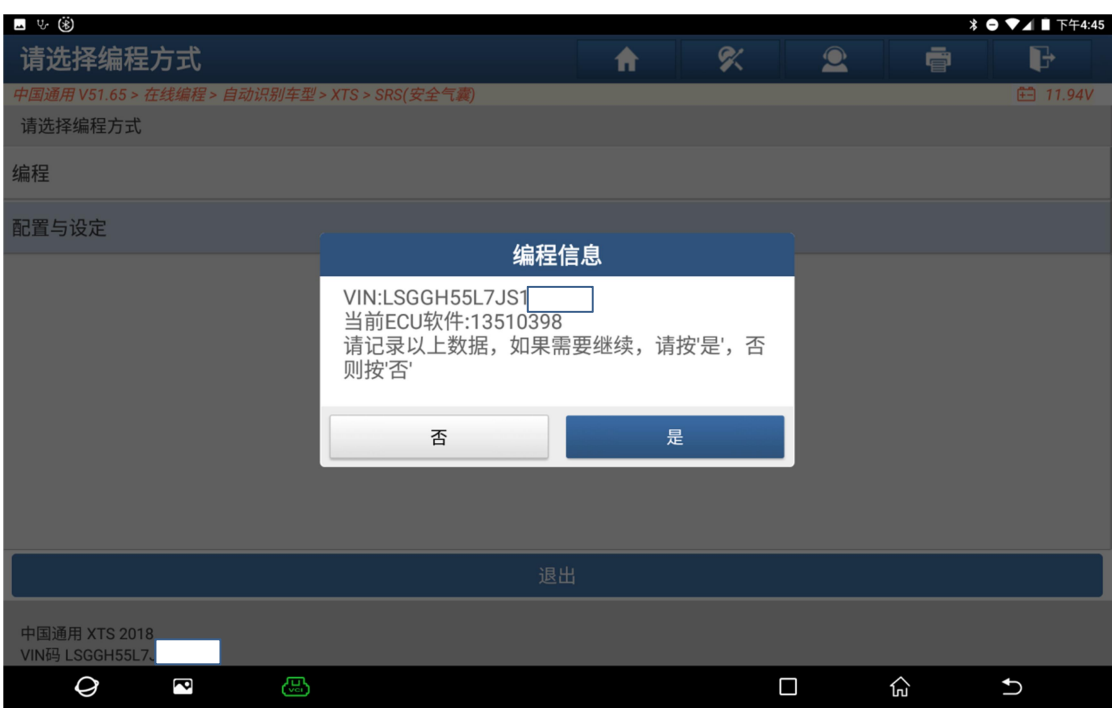

图 7

### 8. 请打开点火,点击【确定】,如图 8:

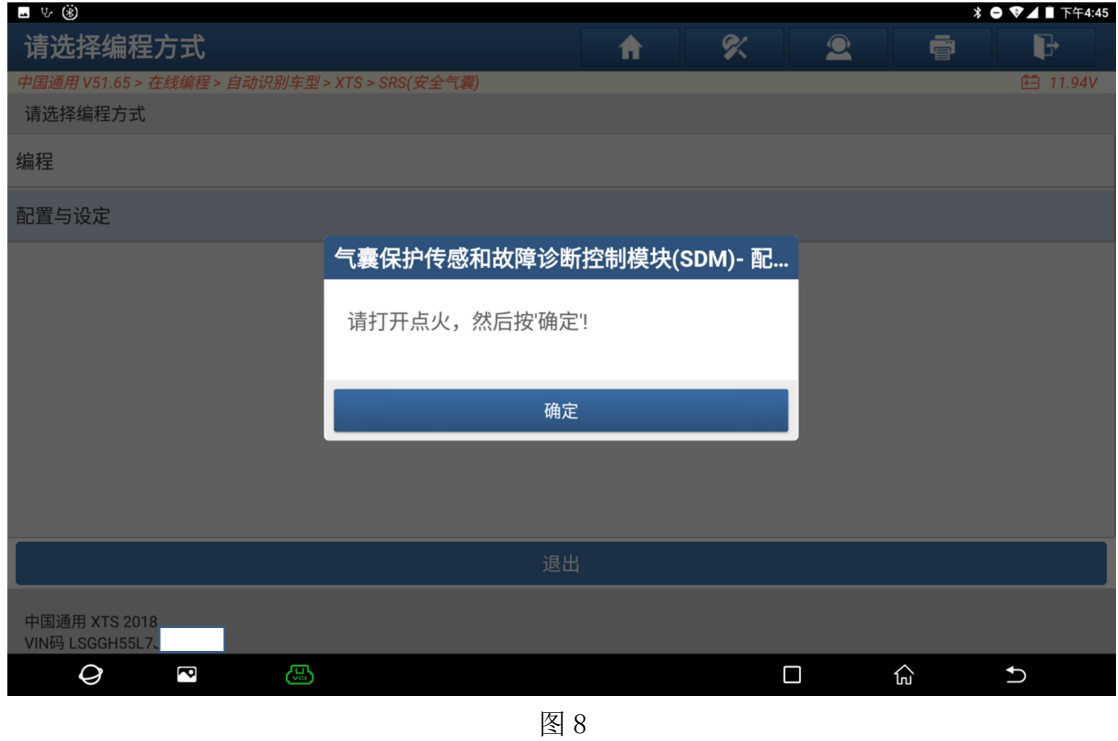

9. 循环点火,使点火开关从'打开'切换到'关闭',然后回到'打开'位置, 如图 9:

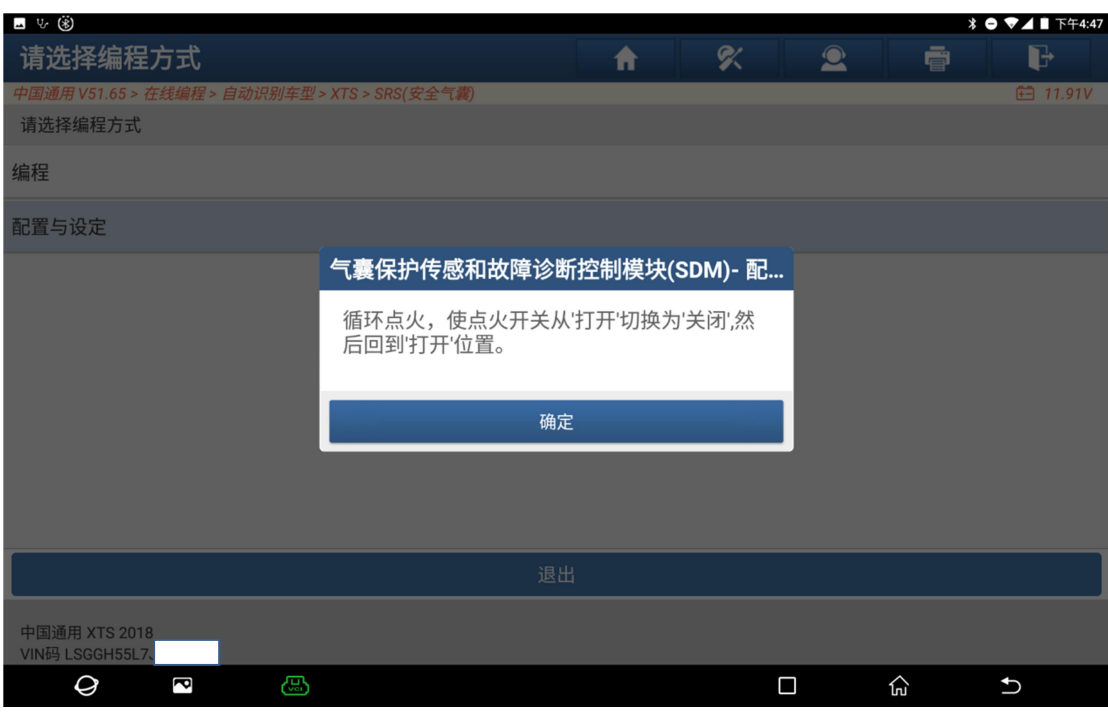

图 9

10. 稍微等待 10 秒钟, 如图 10:

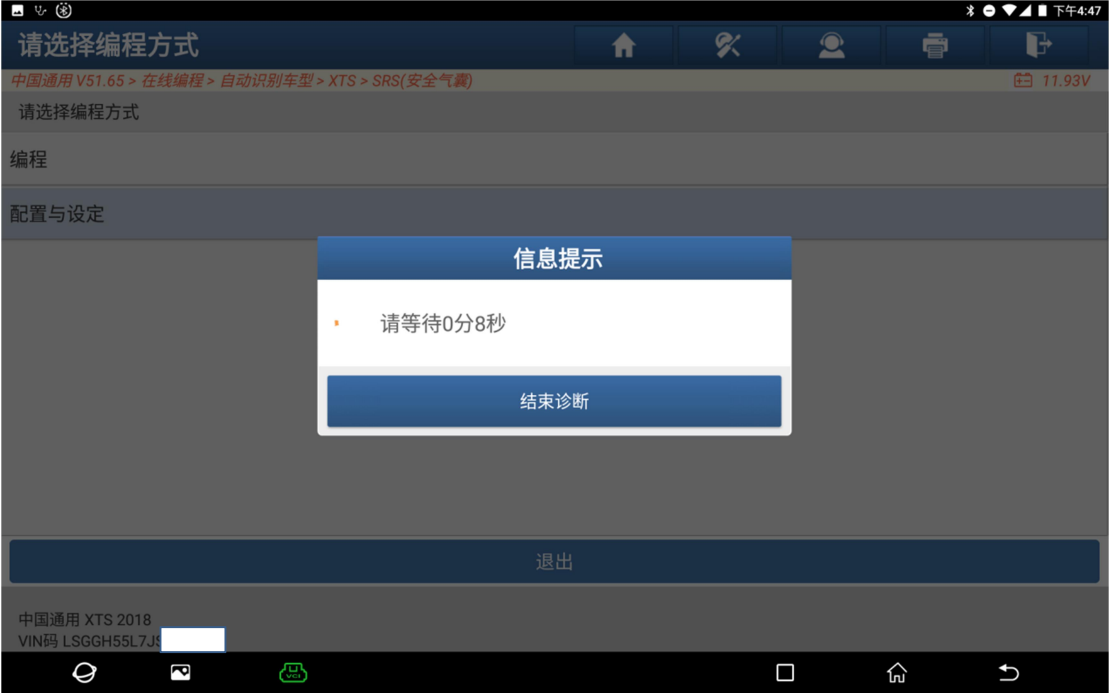

11. 如果出现"SDM 启用展开循环: 失败!", 那么请检查: 确保爆震传感器的插 头已插上,检查安全气囊展开回路、碰撞传感器、乘客感知系统部件、座椅位置 传感器、解除开关和安全带开关等是否有相关故障,按【取消】按钮退出,先排 除硬件故障后再执行配置与设定,如图 11:

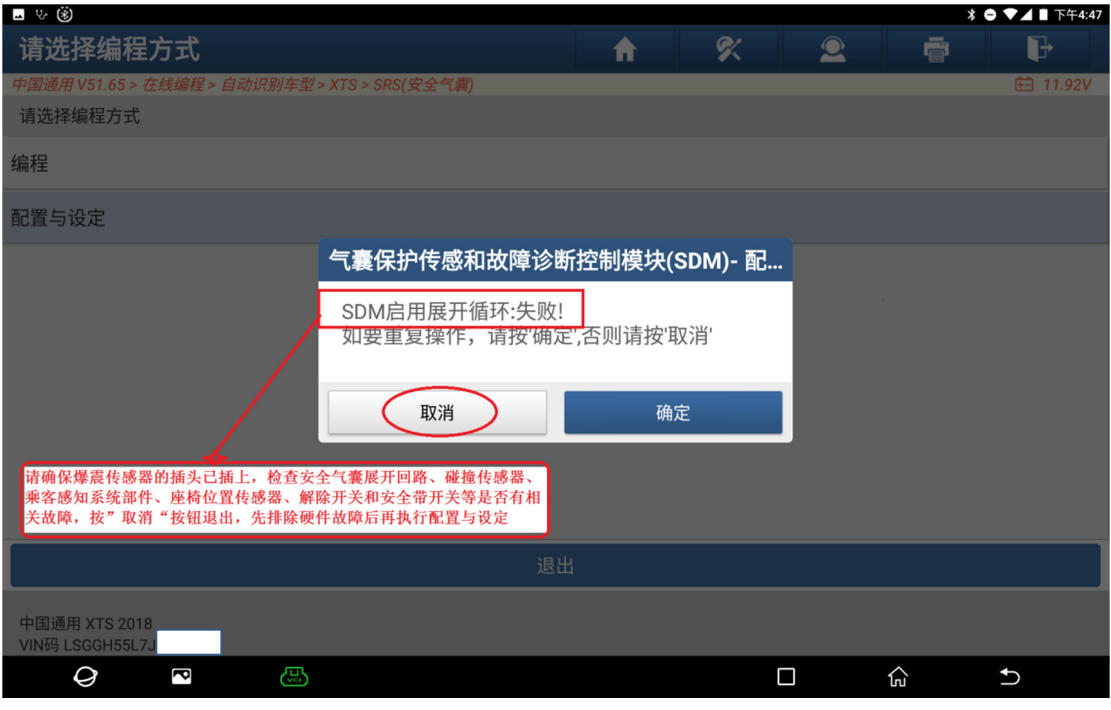

图 11

12.硬件故障修复完成后,重新根据提示执行配置与设定功能,如图 12-1、12-2:

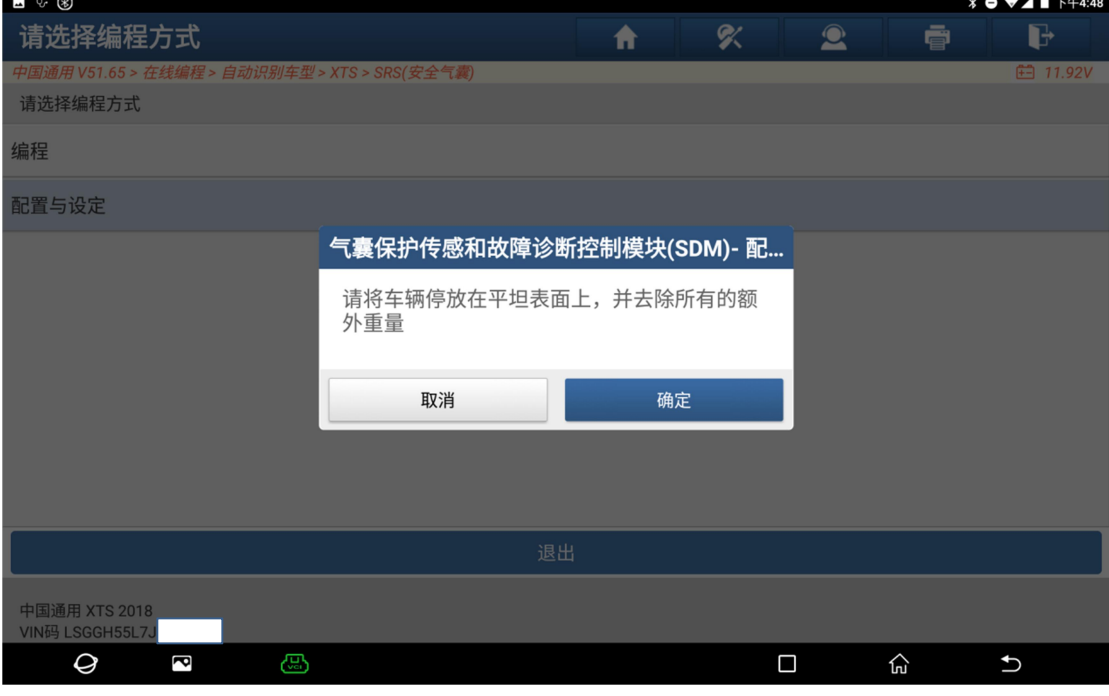

图 12-1

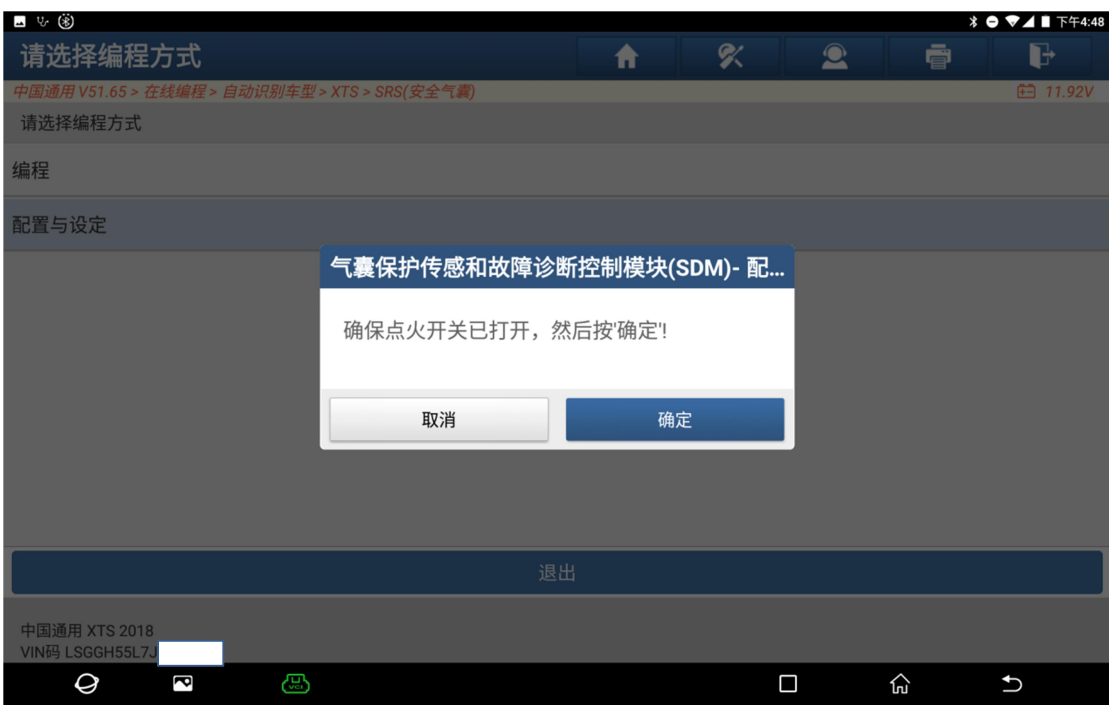

图 12-2

#### 13. 软件正在执行, 请等待 20 秒钟, 如图 13:

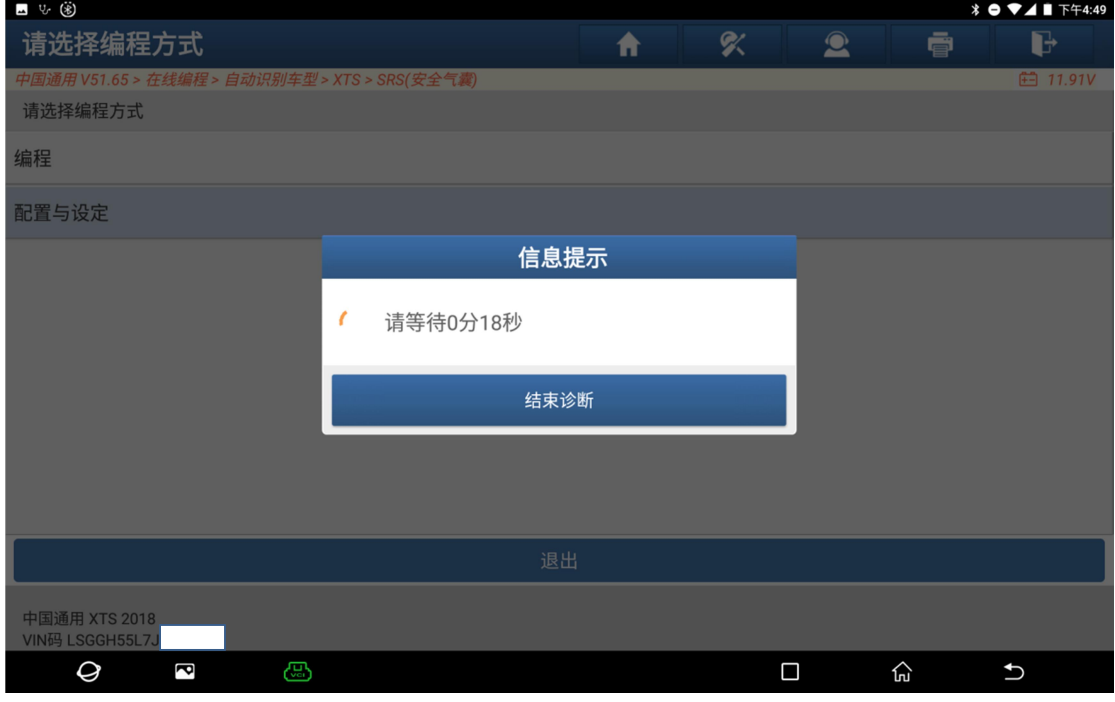

图 13

14. 配置与设定即将执行完成,执行完成后关闭点火 30 秒,如图 14-1、14-2、 14-3:

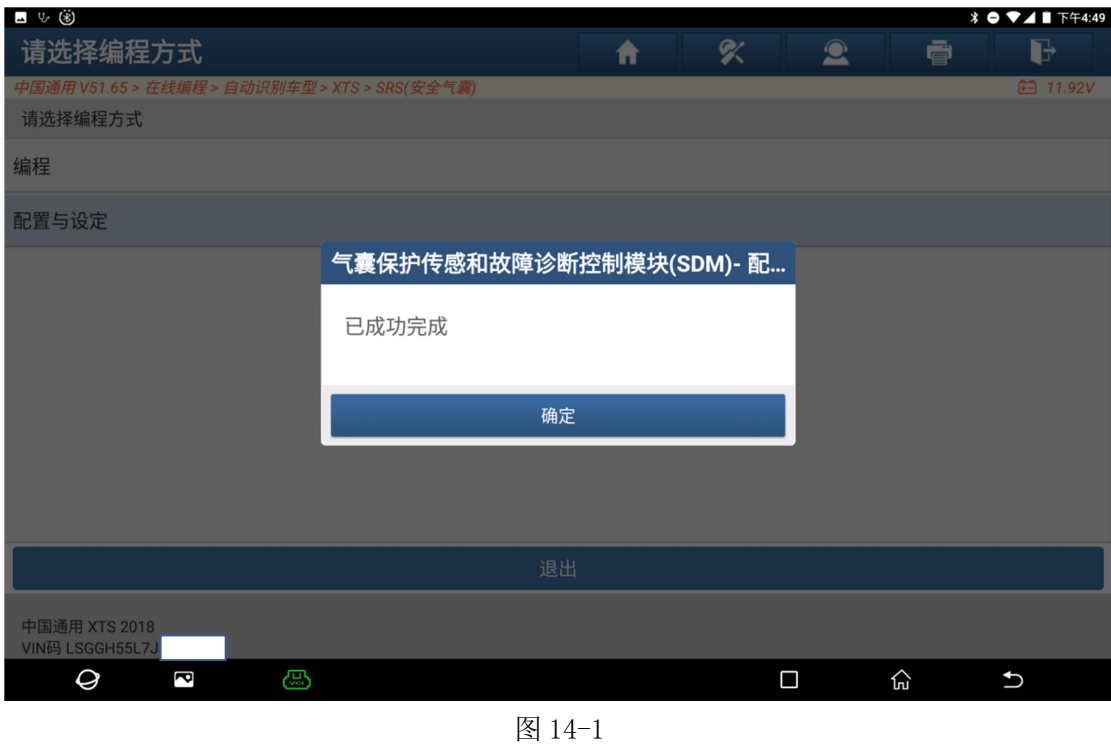

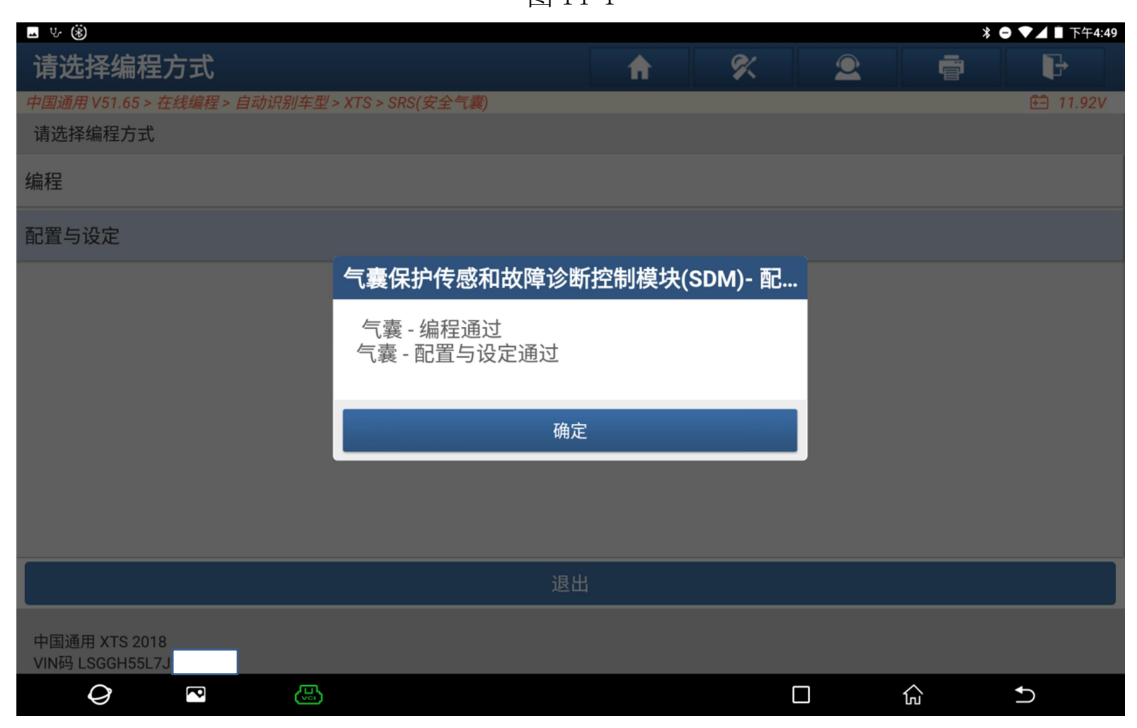

图 14-2

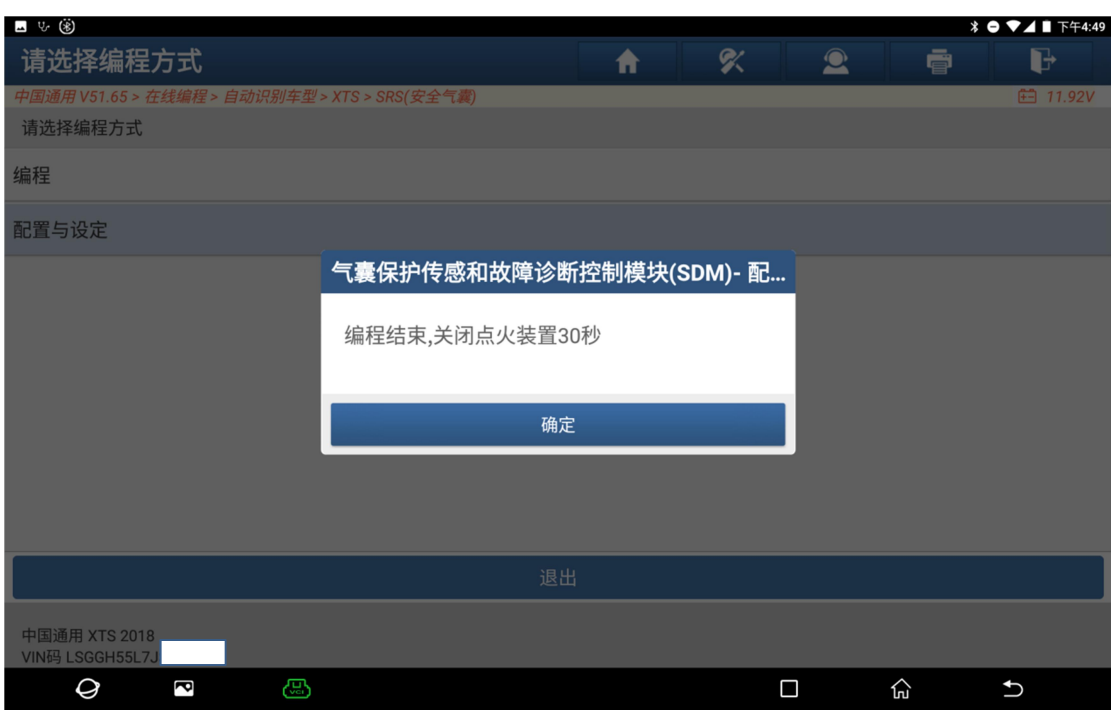

图 14-3

注意事项: 出现"SDM 启用展开循环: 失败!",请检查,确保爆震传感器的插头已插上,检 查安全气囊展开回路、碰撞传感器、乘客感知系统部件、座椅位置传感器、解除开关和安 全带开关等是否有相关故障,按【取消】按钮退出,先排除硬件故障后再执行配置与设定, 否则配置与设定将执行失败。

[声明]

该文档内容归深圳市元征科技股份有限公司版权所有,任何个人和单位不经同意不得引 用或转载。